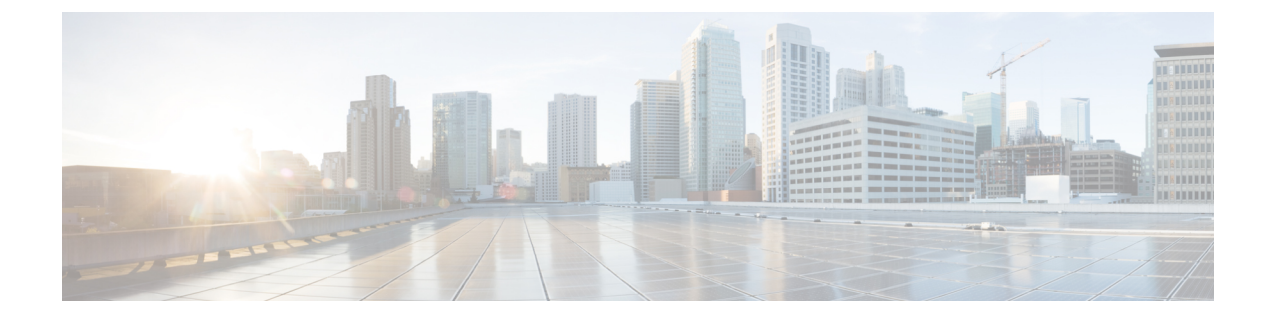

# **CTI** アプリケーションの設定

- CTI アプリケーションの概要 (1 ページ)
- CTI アプリケーションの前提条件 (3 ページ)
- CTI アプリケーションの設定タスクフロー (4 ページ)

# **CTI** アプリケーションの概要

コンピュータテレフォニーインテグレーション(CTI)を使用して、コンピュータ処理機能を活用 しながら、電話コールの発信、受信、および管理を行うことができます。CTI アプリケーション を使用すると、発信者IDを使用してデータベースから顧客情報を取得したり、対話式音声自動応 答 (IVR) で収集した情報を使用して、顧客のコールをその情報とともに、適切なカスタマーサー ビス担当者にルートすることができます。

コールのメディアをルートポイントで終端するアプリケーションは、コール単位でコールのメディ アおよびポートを指定する必要があります。CTI アプリケーションは、静的な IP アドレスまたは 動的な IP アドレスとポート番号を使用して、CTI ポートおよび CTI ルートポイントでメディアを 終了させることができます。

この章では、Cisco Unified Communications Manager を CTI アプリケーションとともに動作するよ うに設定する方法について説明します。特定のアプリケーションの設定方法については、『*Cisco Unified Communications Manager* 機能設定ガイド』を参照してください。

利用可能な Cisco CTI アプリケーションの一部を次に示します。

- Cisco IP Communicator:コンピュータをフル機能の電話機に変えるデスクトップ アプリケー ションです。コールトラッキング、デスクトップ コラボレーション、オンライン電話帳から のワンクリックダイヤルなどの機能を利用できます。
- Cisco Unified Communications Manager 自動応答:Unified Communications Manager と連携して、 特定の内線電話番号でコールを受信し、発信者が適切な内線番号を選択できるようにします。
- Cisco Web Dialer: Cisco Unified IP Phone ユーザは ウェブ およびデスクトップ アプリケーショ ンからコールを発信できます。
- Cisco Unified Communications Manager Assistant:マネージャとそのアシスタントがより効果的 に協力して作業できます。この機能は、コールルーティング サービス、マネージャおよびア

シスタント用の電話機拡張機能、および主にアシスタントが使用するアシスタント コンソー ル インターフェイスから構成されています。

どの Unified Communications Manager CTI アプリケーションが SIP IP Phone をサポートしているか を確認するには、アプリケーション固有のマニュアルを参照してください。 (注)

### **CTI** ルートポイントの概要

CTI ルートポイント仮想デバイスは、アプリケーションによって制御されるリダイレクトのため の複数の同時コールを受信できます。ユーザがアプリケーションにアクセスするためにコールで きる CTI ルートポイント上で 1 つ以上の回線を設定できます。アプリケーションはルートポイン トでコールに応答することができ、コールを CTI ポートまたは IP Phone にリダイレクトすること もできます。CTI アプリケーションがリダイレクト API を使用してコールをリダイレクトするこ とを要求した場合、Cisco Unified Communications Manager は、リダイレクト先の通話者のために 回線/デバイス コーリングサーチスペースの設定を使用します。

CTI ルートポイントでは、次のことができます。

- コールへの応答
- 複数のアクティブなコールの発信および受信
- コールのリダイレクト
- コールの保留
- コールの保留解除
- コールのドロップ

### **Cisco Unified Communications Manager** の **CTI** 冗長性

クラスタ内の Unified Communications Manager ノードに障害が発生した場合、CTIManager は、影 響を受けた CTI ポートおよびルートポイントを別の Unified Communications Manager ノードで開き 直すことによって、これらのデバイスを回復します。アプリケーションによって電話デバイスが 開かれていた場合、その電話が別の Unified Communications Manager にフェールオーバーしたとき に CTIManager がその電話を開き直します。Cisco IP Phone が別の Unified Communications Manager にフェールオーバーしない場合、CTIManagerは、その電話または電話機の回線を開くことができ ません。CTIManager は、デバイスプールに割り当てられている Unified Communications Manager グループを使用して、アプリケーションによって開かれた CTI デバイスと電話を回復するのにど の Unified Communications Manager を使用するかを決定します。

### **CTIManager** 上の **CTI** 冗長性

CTIManager に障害が発生した場合、その CTIManager に接続されているアプリケーションは、こ れらのデバイスを別のCTIManager上で再度開くことによって、影響を受けたリソースを回復でき ます。アプリケーションは、そのアプリケーションの設定時にプライマリとバックアップとして 定義された CTIManager に基づいて、どの CTIManager を使用するかを決定します(そのアプリ ケーションによってサポートされている場合)。アプリケーションは、新しいCTIManagerに接続 すると、以前に開かれたデバイスと回線を再度開くことができます。アプリケーションは、電話 が新しい Unified Communications Manager にリホームする前であれば Cisco IP Phone を開き直すこ とができますが、リホームが完了するまではその電話を制御できません。

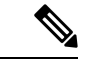

プライマリ CTIManager が作動状態に戻っても、アプリケーションはその CTIManager にリホーム しません。アプリケーションがプライマリ CTIManager にフォールバックするのは、そのアプリ ケーションを再起動するか、またはバックアップ CTIManager に障害が発生した場合です。 (注)

### アプリケーション障害の **CTI** 冗長性

アプリケーション(TAPI/JTAPI、または CTIManager に直接接続されているアプリケーション) に障害が発生した場合、CTIManager はそのアプリケーションを閉じ、CTI ポートおよびルートポ イントでまだ終了していないコールを、設定されたCallForward OnFailure(CFOF)番号にリダイ レクトします。CTIManagerはまた、そのアプリケーションが回復してこれらのデバイスを再登録 するまで、これらのCTIポートおよびルートポイントへの後続のコールを、設定されたCallForward No Answer (CFNA) 番号にルーティングします。

# **CTI** アプリケーションの前提条件

CTI アプリケーション用に Cisco Unified Communications Manager を設定する前に、デバイスプー ルを設定しておく必要があります。

CTI アプリケーションごとに IP Phone を追加して設定します。IP 電話を追加して設定する方法の 詳細については、「Cisco Unified IP Phone」を参照してください。

CTI アプリケーションを使用するエンド ユーザとアプリケーションユーザーを設定する

コンピュータ テレフォニー統合(CTI)では、IPv4 アドレスと IPv6 アドレスをサポートできる JTAPI および TAPI インターフェイスを通して IP アドレス情報が提供されます。IPv6 アドレスを サポートする必要がある場合は、アプリケーションが IPv6 をサポートする JTAPI/TAPI クライア ントインターフェイスバージョンを使用していることを確認してください。

# **CTI** アプリケーションの設定タスクフロー

CTI アプリケーション用に Cisco Unified Communications Manager を設定するには、次のタスクに 従います。

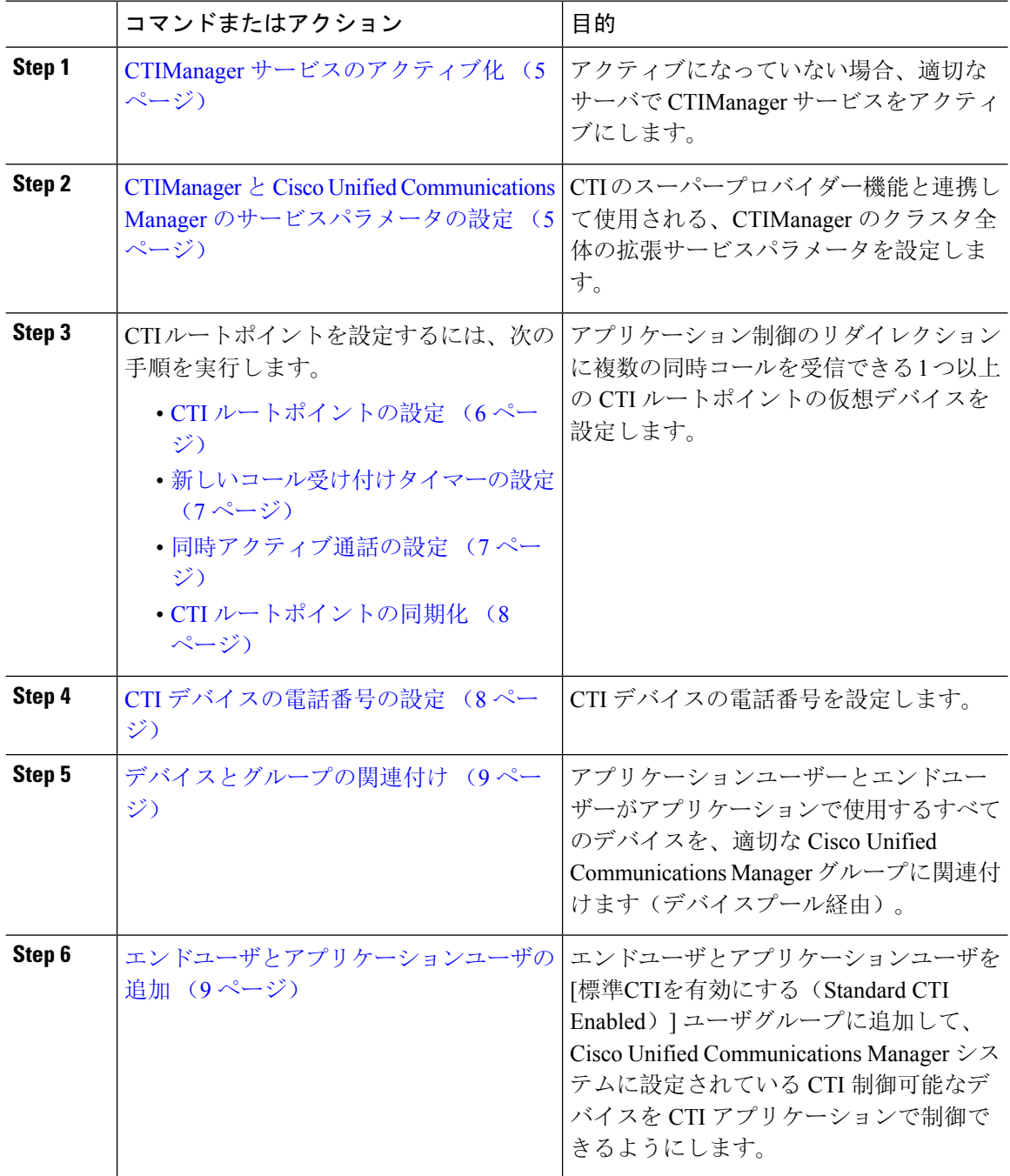

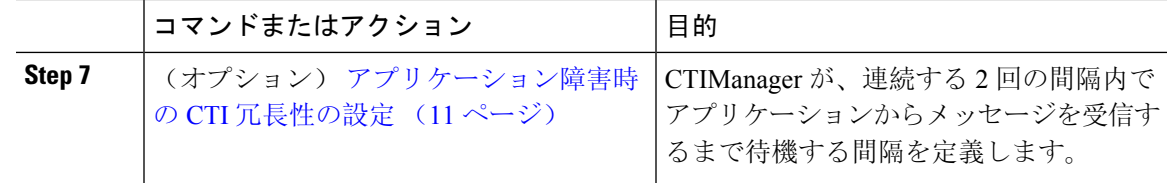

# **CTIManager** サービスのアクティブ化

手順

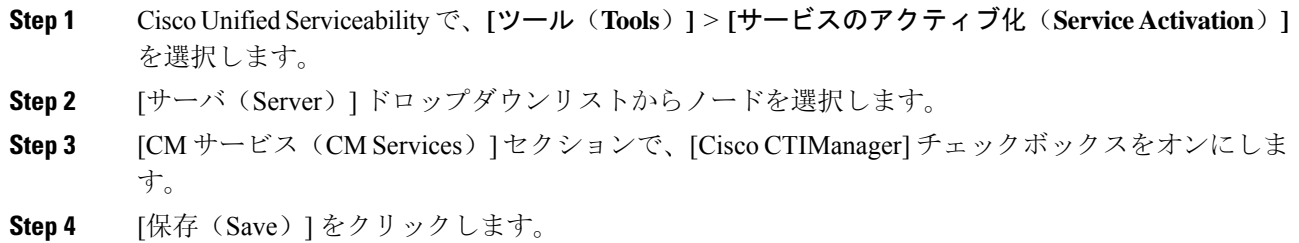

# **CTIManager** と **Cisco Unified Communications Manager** のサービスパラ メータの設定

CTI のスーパープロバイダー機能と連携して使用される、CTIManager のクラスタ全体の拡張サー ビスパラメータを設定します。

設定した限度を超えた場合、CTI がアラームを生成しますが、アプリケーションは追加デバイス の処理を続行します。 (注)

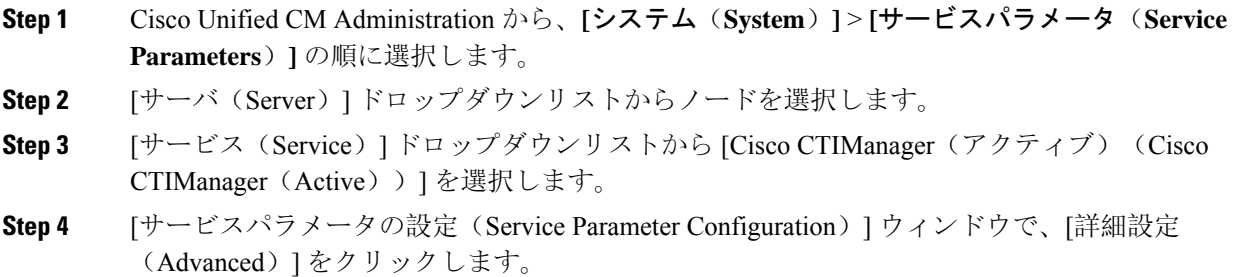

- **Step 5** [プロバイダーあたりの最大デバイス数(Maximum Devices Per Provider)] フィールドに、単一の CTI アプリケーションが開くことのできるデバイスの最大数を入力します。デフォルトは 2000 デ バイスです。
- **Step 6** [ノードあたりの最大デバイス数(Maximum Devices Per Node)] フィールドに、Unified Communications Manager システム内の任意の CTIManager ノード上ですべての CTI アプリケーショ ンが開くことのできるデバイスの最大数を入力します。デフォルトは 800 デバイスです。

**Step 7** [保存(Save)] をクリックします。

# **CTI** ルートポイントの設定タスクフロー

手順

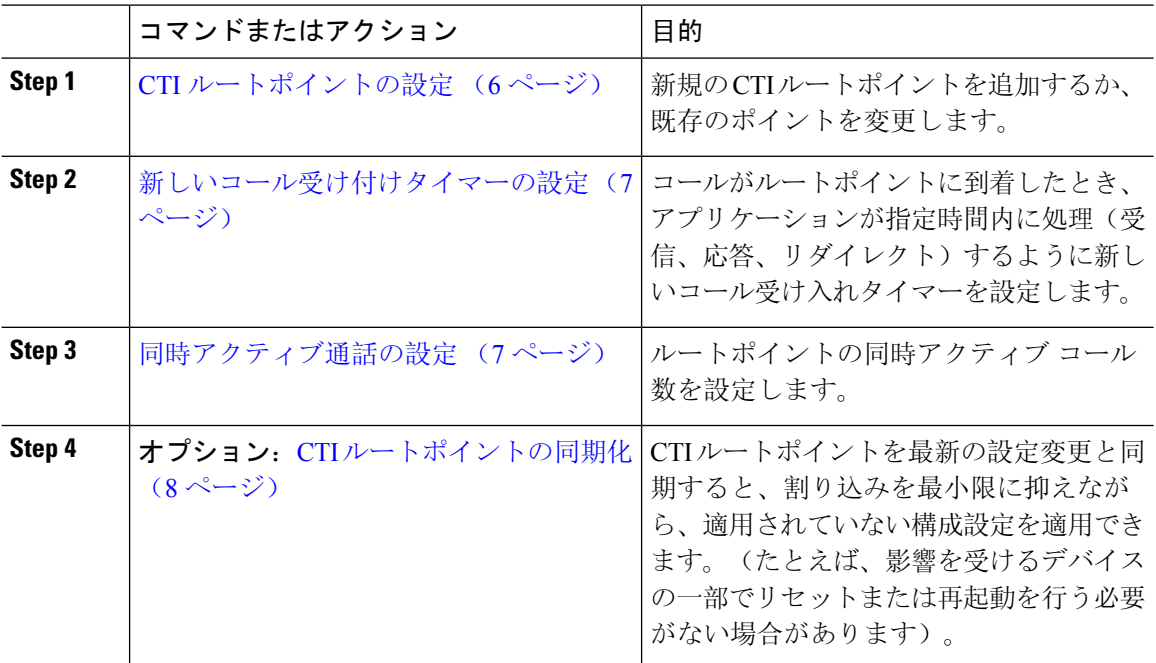

### **CTI** ルートポイントの設定

新規の CTI ルートポイントを追加するか、既存のポイントを変更します。

手順

**Step 1** Cisco Unified CM Administration から **[**デバイス(**Device**)**]** > **[CTI**ルートポイント(**CTI Route Point**)**]** の順にクリックします。

**Step 2** 次のいずれかの操作を実行します。

• [新規追加(Add New)] をクリックして、新しいゲートウェイを追加します。

- 既存の CTI ルートポイントの設定を変更するには、[検索(Find)] をクリックし、結果のリ ストから CTI ルートポイントを選択して、検索条件を入力します。
- **Step 3 [CTIルートポイントの設定 (CTI Route Point Configuration)] ウィンドウで各フィールドを設定し** ます。フィールドと設定オプションの詳細については、システムのオンライン ヘルプを参照して ください。
- **Step 4** [保存(Save)] をクリックします。

### 新しいコール受け付けタイマーの設定

コールがルートポイントに到着したとき、アプリケーションが指定時間内に処理(受信、応答、 リダイレクト)するように新しいコール受け入れタイマーを設定します。

#### 手順

- **Step 1** Cisco Unified CM Administration から、**[**システム(**System**)**]** > **[**サービスパラメータ(**Service Parameters**) ] の順に選択します。
- **Step 2** [サーバ(Server)] ドロップダウンリストからノードを選択します。
- **Step 3** [サービス(Service)] ドロップダウンリストから [Cisco CallManager(アクティブ)(Cisco CallManager (Active))] を選択します。
- **Step 4** [CTIの新しいコール受け付けタイマー(CTI New Call Accept Timer)] フィールドで、コールの応 答を許可する時間を指定します。デフォルト値は 4 です。
- **Step 5** [保存 (Save)] をクリックします。

#### 同時アクティブ通話の設定

ルートポイントの同時アクティブ コール数を設定します。

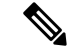

TAPI アプリケーションを使用し、Cisco CallManager Telephony Service Provider(TSP)を使用して CTI ポート デバイスを制御することを計画している場合は、CTI ポート デバイスごとに 1 つの回 線を設定するだけで済みます。 (注)

- **Step 1** Cisco UnifiedCM Administrationから、**[**コールルーティング(**Call Routing**)**]** > **[**電話番号(**Directory Number**)**]** をクリックします。
- **Step 2 [電話番号の設定 (Directory Number Configuration) | ウィンドウで、[新規追加(Add New) | をク** リックします。

**Step 3** 必須フィールドに入力します。

**Step 4** [保存 (Save)] をクリックします。

### **CTI** ルートポイントの同期化

CTI ルートポイントを最新の設定変更と同期すると、割り込みを最小限に抑えながら、適用され ていない構成設定を適用できます。(たとえば、影響を受けるデバイスの一部でリセットまたは 再起動を行う必要がない場合があります)。

### 手順

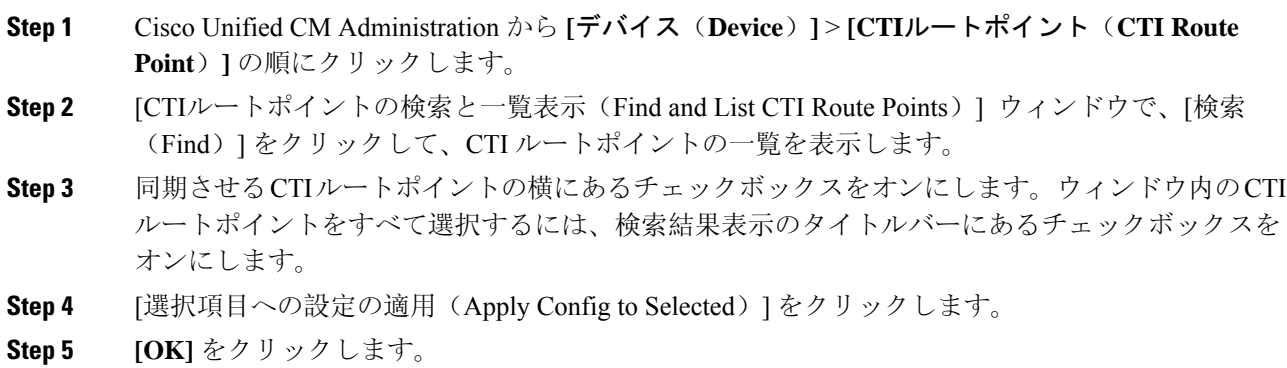

## **CTI** デバイスの電話番号の設定

CTI デバイスの電話番号を設定します。

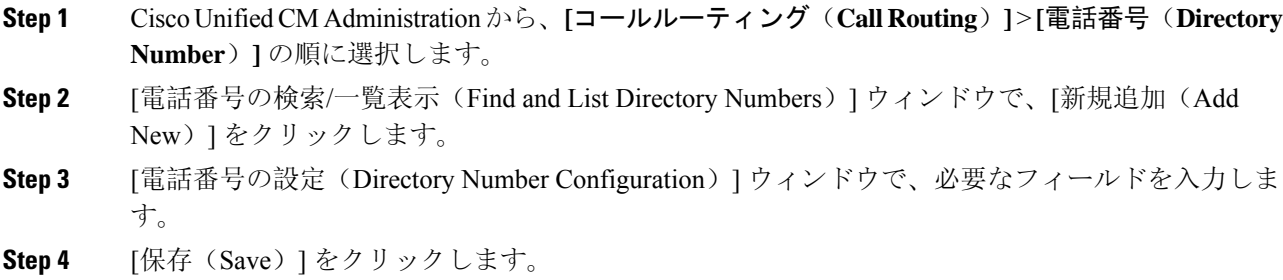

## デバイスとグループの関連付け

アプリケーションユーザーとエンドユーザーがアプリケーションで使用するすべてのデバイスを、 適切な Cisco Unified Communications Manager グループに関連付けます(デバイスプール経由)。

#### 手順

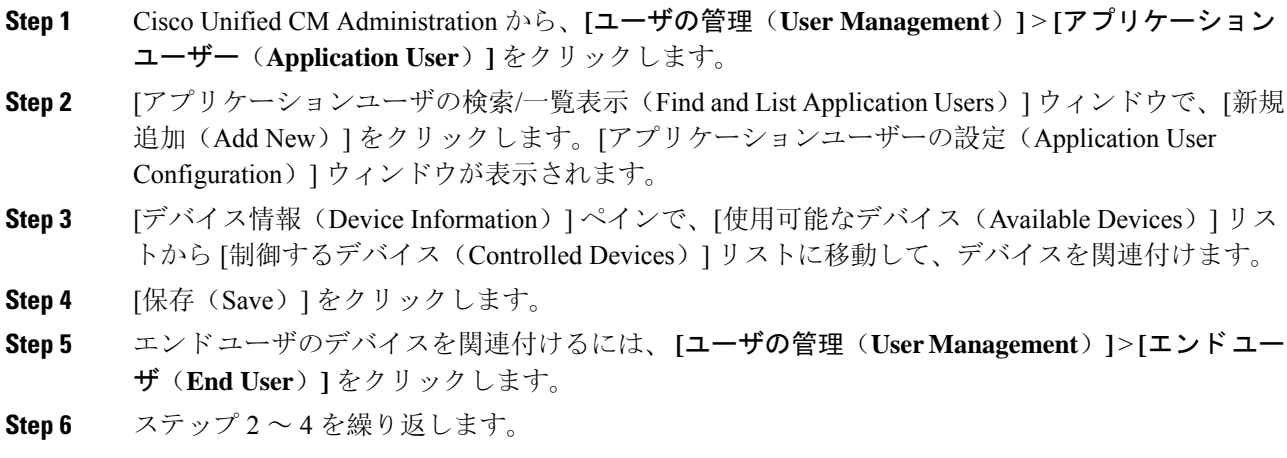

### エンドユーザとアプリケーションユーザの追加

エンドユーザとアプリケーションユーザを [標準CTIを有効にする(Standard CTI Enabled)] ユー ザグループに追加して、Cisco Unified Communications Manager システムに設定されている CTI 制 御可能なデバイスを CTI アプリケーションで制御できるようにします。

#### 手順

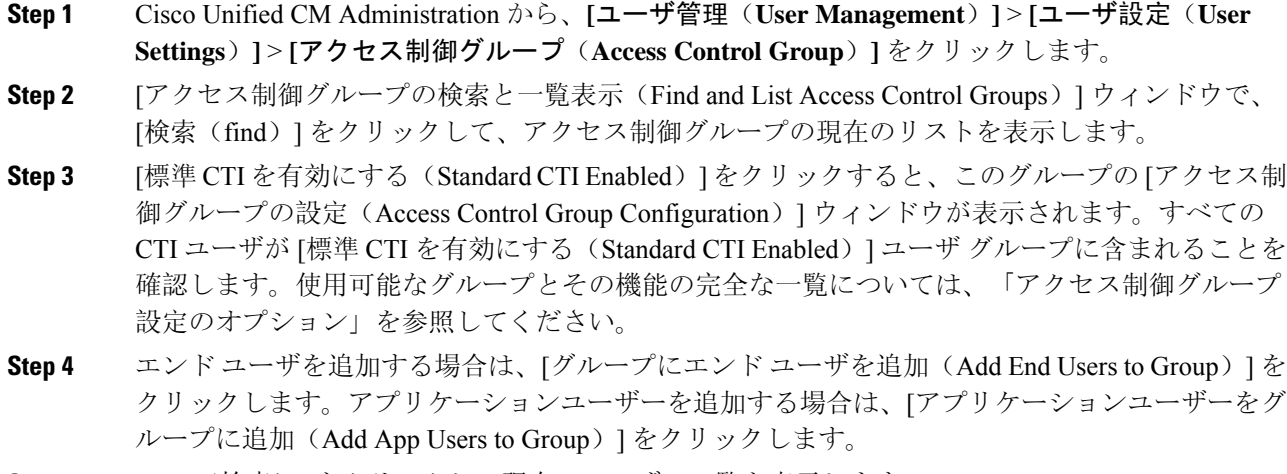

**Step 5** [Find(検索)] をクリックして現在のユーザの一覧を表示します。

- **Step 6** [標準 CTI を有効にする(Standard CTI Enabled)] ユーザ グループに割り当てるユーザのチェック ボックスをオンにします。
- **Step 7** [選択項目の追加(Add Selected)] をクリックします。

### アクセス制御グループの設定オプション

### $\mathscr{D}$

CTI アプリケーションは、割り当て先の指定されたユーザグループをサポートしている必要があ ります。 (注)

Standard CTI Allow Control of All Devices ユーザ グループに関連付けられているユーザは、Standard CTI Secure Connection ユーザ グループにも関連付けることをお勧めします。 (注)

# $\frac{\mathcal{L}}{\mathcal{L}}$

- (注)
	- 適切に機能させるには、次の表に示すすべてのロールの **[**制御対象デバイス(**Controlled Devices** )**]** の下に特定のデバイスを追加する必要があります。

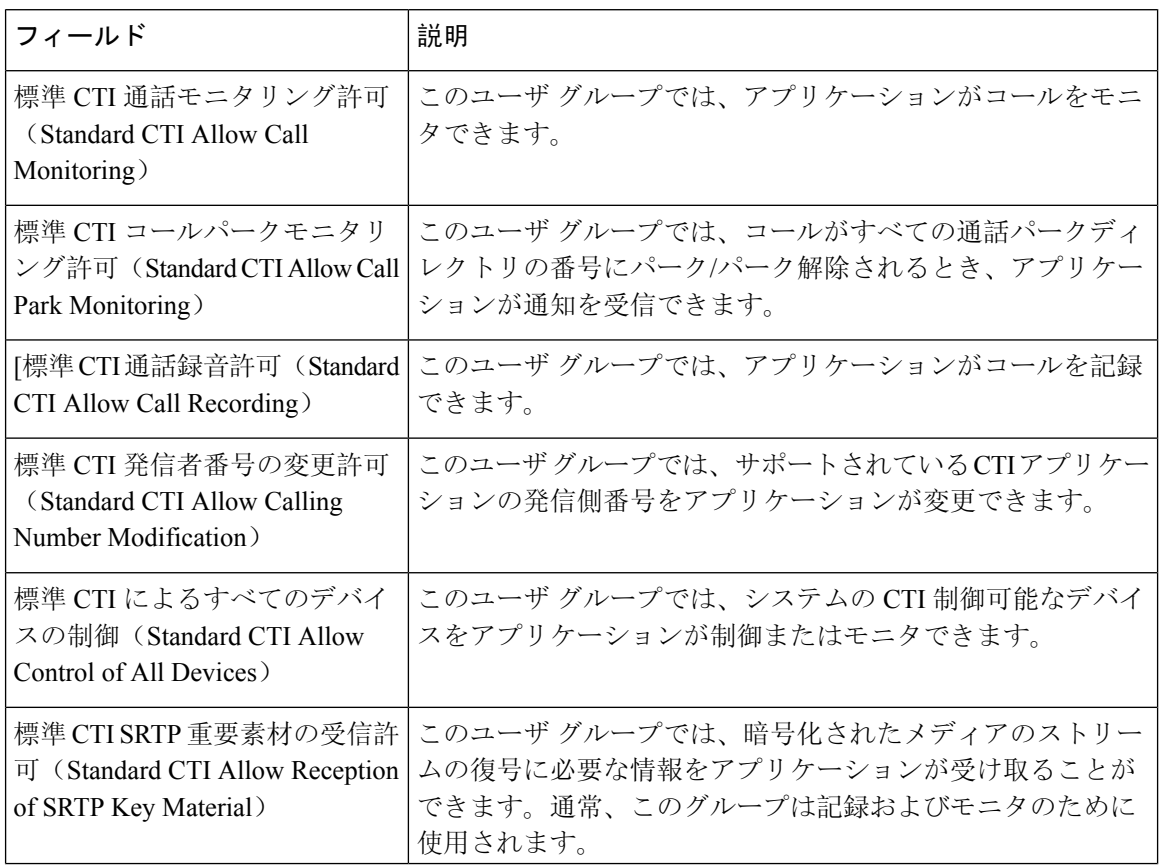

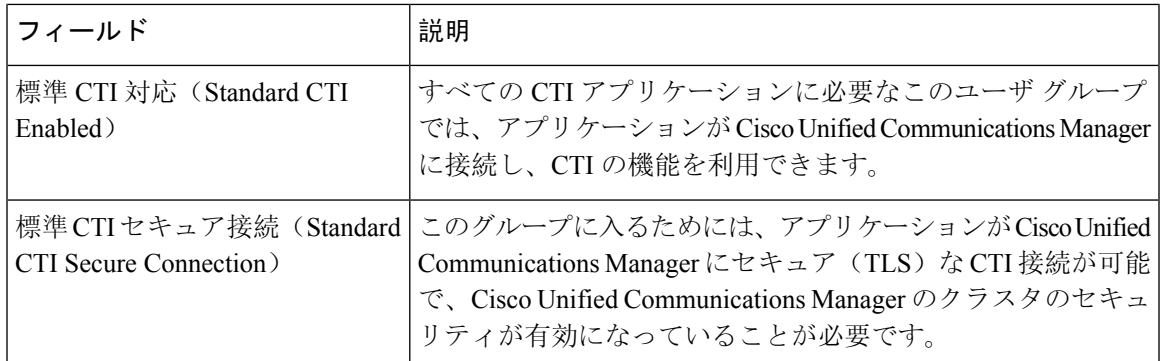

# アプリケーション障害時の **CTI** 冗長性の設定

CTIManager が、連続する 2 回の間隔内でアプリケーションからメッセージを受信するまで待機す る間隔を定義します。

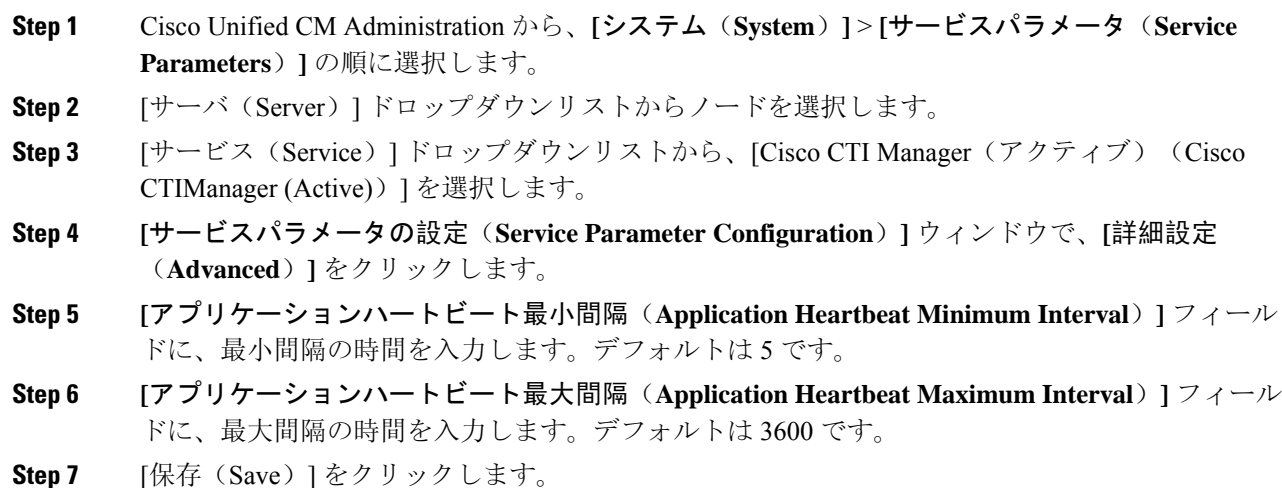

I

翻訳について

このドキュメントは、米国シスコ発行ドキュメントの参考和訳です。リンク情報につきましては 、日本語版掲載時点で、英語版にアップデートがあり、リンク先のページが移動/変更されている 場合がありますことをご了承ください。あくまでも参考和訳となりますので、正式な内容につい ては米国サイトのドキュメントを参照ください。